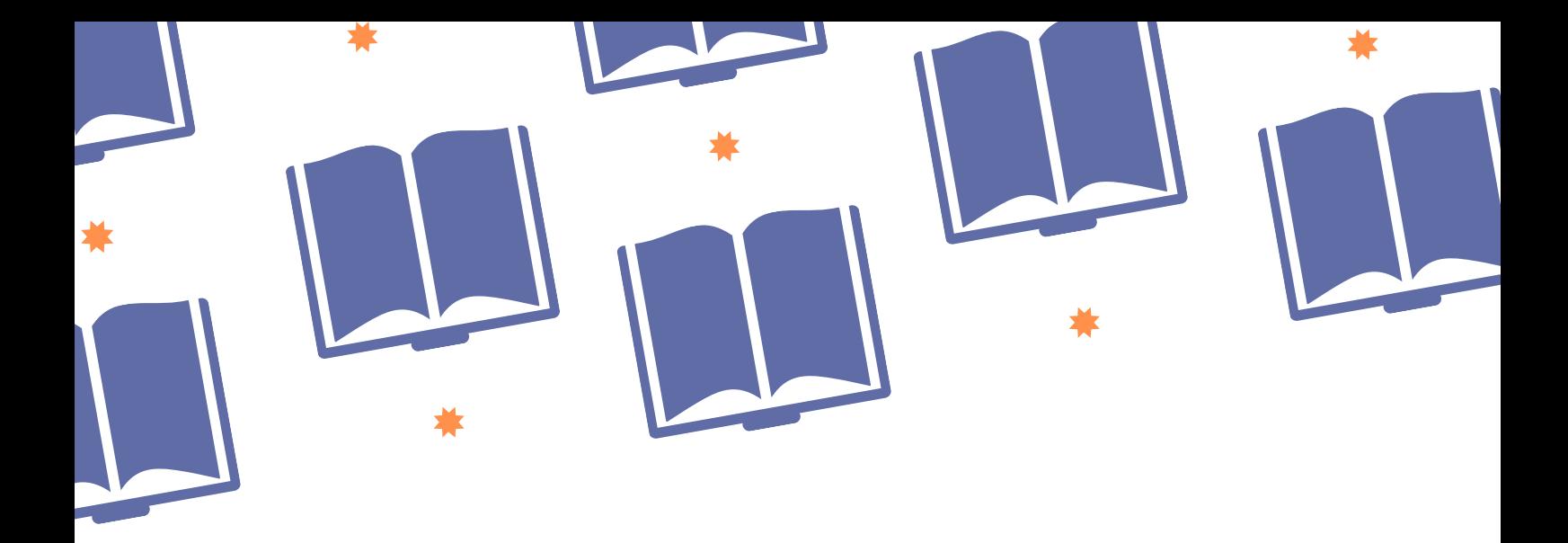

# *i* Scoprirete

# rete bibliotecaria di romagna e san marino

# **GUIDA AL DOWNLOAD DEGLI EBOOK**

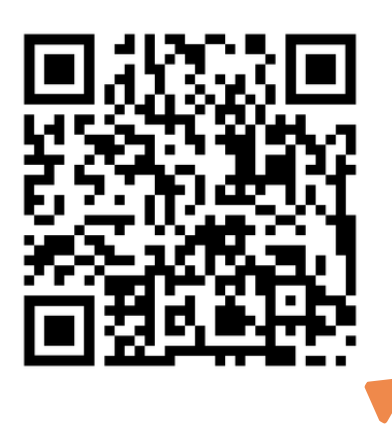

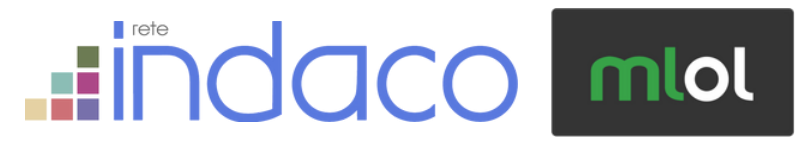

**https://scoprirete.biblioteche romagna.it/opac/Opac.do**

#### **Come si accede**

**Gli ebook della Rete,** forniti da ReteIndaco e MLOL**, sono disponibili nel catalogo Scoprirete**. L'accesso è riservato agli utenti iscritti alle biblioteche della Rete Bibliotecaria di Romagna e San Marino. L'iscrizione è semplice e gratuita: basta recarsi nella biblioteca più vicina con un documento di identità. Ti verrà rilasciata la **tessera bibliotecaria con il tuo personale codice lettore** e potrai accedere a tutti i servizi della Rete, compreso il download di ebook.

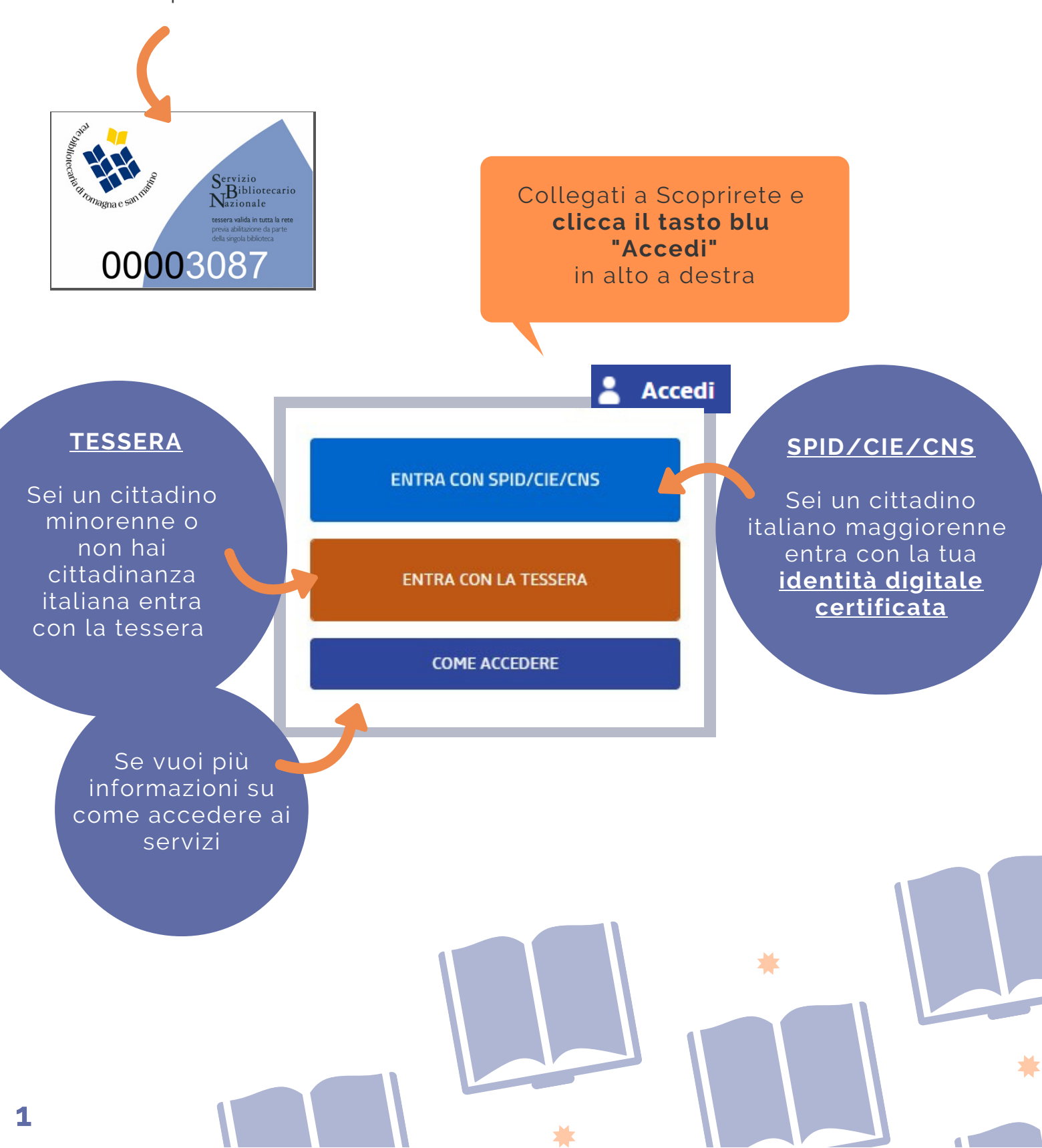

![](_page_2_Picture_175.jpeg)

í

![](_page_3_Figure_0.jpeg)

Vai sul sito adobe.it e crea gratuitamente un nuovo account: **username + password saranno il tuo id Adobe**

> **Torna alla tua app di lettura e inserisci nelle impostazioni l'autorizzazione tramite l'id Adobe che hai creato** 3

Collegati a Scoprirete e accedi con le tue credenziali

5 Cerca il tuo ebook in Scoprirete: inserisci le parole chiave nel campo ricerca e **filtra per Tipologia>Ebook**. La lista dei risultati mostrerà tutti gli ebook disponibili

![](_page_3_Picture_5.jpeg)

4

Torna indietro

vai alla pagina principale

![](_page_4_Figure_0.jpeg)

Registrando il prestito il sistema **scarica sul tuo** 10 **dispositivo un file .acsm. Cercalo tra i tuoi download e aprilo con l'app di lettura** per poter leggere l'ebook. Se leggi su ereader, aprilo nel tuo pc con Adobe Digital Editions quindi collega l'ereader per trasferire l'ebook

Buona lettura!**4**

#### **Download degli ebook di MLOL** 1 Collegati a Scoprirete e accedi con le tue credenziali 2 Cerca il tuo ebook in Scoprirete: inserisci le parole Torna indietro vai alla pagina principale Catalogo > seta x baricco x Tipolo chiave nel campo ricerca e **filtra per Tipologia>Ebook**. Risultati aggregati in opere 1 - 2 di 2 (da 3 ediz La lista dei risultati mostrerà tutti gli ebook disponibili Seta **Baricco, Alessandro** 1 edizioni e formati (relativi alla ricerca) Catalogo Immagini ListeRete Lo trovi in: Provincia di Forli'-Cesena seta baricco Q Provincia di Ravenna Provincia di Rimini Repubblica di San Marino Seleziona la tua biblioteca v Istituti Scolastici della Provincia di Forli'-Cesena Istituti Scolastici della Provincia di Ravenna Istituti Scolastici della Provincia di Rimini,  $\Theta$ , Ricerca avanzata Gli ebook di Ravenna Sistema Istituzione Classense Naviga tra i risultati MLOL sono Seta raggruppati **Baricco, Alessandro** Tipologie A separatamente eBook 2013 Libro  $(10)$ rispetto alle Video (3) eBook (3) edizioni cartacee della Clicca sul titolo stessa opera nella lista dei risultati per Torna indietro vai alla pagina principale accedere alla Seta 4 scheda **Baricco, Alessandro** eBook 2013 Clicca su dell'ebook 3 Accedi<sup>2</sup> "Accedi": La Francia, Abstract Lavilledieu, i treni a vapore, la voce di si aprirà la Hélène. Her Joncour co ai, nella sua vita, aveva fatto. "Questo un romanzo. E pour scheda 5 dell'ebook su MLOL rete bibliotecaria **quindi clicca su** di romagna e san marino **"Prendi in prestito"e RICERCA AVANZATA V** CERCA UNA RISORSA ESPLORA LISTE ACCOUNT - INFO - AIUTO -Q **segui la procedura** < Torna indie **guidata a seconda** ,,,,,,,,,,,,,,,,, **del tuo dispositivo** EBOOK ū Seta ALESSANDRO **Alessandro Baricco di lettura** Seta Feltrinelli Editore, 2013 ♥ Aggiungi ai preferiti ∺ Aggiungi a una lista a Lista contiene l'elemento **LIA** Puoi cercare gli ebook MLOL anteprima non disponibile f y 图 anche sul **portale MLOL Romagna**. **Accedi con le stesse**

**credenziali di Scoprirete, selezionando come Ente "Biblioteche della Romagna"**

#### **Download di ebook MLOL - DRM Adobe**

![](_page_6_Figure_1.jpeg)

### **Download di ebook MLOL - Readium LCP**

![](_page_7_Figure_1.jpeg)

**7**

# **App MLOL Ebook Reader**

#### **MLOL Ebook Reader è l'app di lettura di MLOL**,

disponibile gratuitamente per computer (Windows, MacOS, Linux), smartphone e tablet (iOS e Android), sviluppata appositamente per il nuovo **sistema di protezione Readium LCP.**

#### **Sull'app potrai:**

- cercare e scaricare ebook nella sezione Catalogo, senza dover passare dal sito.
- leggere i tuoi ebook direttamente in app nella sezione Libreria, anche offline.
- gestire come desideri le impostazioni di lettura
- prenotare i titoli che sono in prestito
- suggerirci l'acquisto dei titoli non disponibili.
- monitorare nella sezione Account i tuoi prestiti e prenotazioni
- leggere anche ebook reperiti tramite altri fornitori, purché distribuiti con la protezione Readium LCP o privi di protezione.

#### **Per accedere all'app:**

- 1. Seleziona "Biblioteche della Romagna"
- Inserisci **Username** e **Codice App** che trovi 2. accedendo a MLOL da browser e andando nella sezione Account > I Miei Dati

Per maggiori informazioni consulta la guida disponibile nel portale MLOL alla voce Aiuto>MLOL Ebook Reader

## **Serve aiuto?**

**Consulta le FAQ** che trovi su Scoprirete oppure contattaci:

- **ChiedeRete** Inserisci la tua segnalazione direttamente **su Scoprirete.**
- **Mail -** scrivici a **biblioteche@mail.provincia.ra.it**

Ricorda che puoi sempre rivolgerti alla biblioteca più vicina! **Nella Sezione Biblioteche di Scoprirete trovi la mappa e tutti i contatti**

![](_page_8_Picture_20.jpeg)

**Rete Bibliotecaria di Romagna e San Marino**

![](_page_8_Picture_22.jpeg)

 $\mathbf{\hat{\P}}$  iOS  $\mathbf{C}$   $\mathbf{H}$   $\odot$